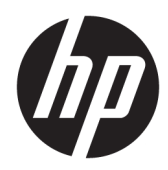

## Skaner liniowych kodów paskowych HP II

Instrukcja obsługi

© Copyright 2016, 2018 HP Development Company, L.P.

Informacje zawarte w niniejszym dokumencie mogą zostać zmienione bez powiadomienia. Wyłączne gwarancje na produkty i usługi firmy HP są ujęte w odpowiednich informacjach o gwarancji towarzyszących tym produktom i usługom. Żadna z podanych tu informacji nie powinna być uznawana za jakąkolwiek gwarancję dodatkową. HP nie ponosi odpowiedzialności za błędy techniczne lub wydawnicze ani pominięcia, jakie mogą wystąpić w tekście.

Wydanie drugie: czerwiec 2018

Wydanie pierwsze: grudzień 2016

Numer katalogowy dokumentu: 915238-242

#### **Instrukcja – informacje**

Niniejszy podręcznik zawiera informacje na temat konfiguracji i obsługi skanera liniowych kodów paskowych HP II.

- **OSTRZEŻENIE!** Wskazuje na niebezpieczną sytuację, której nieuniknięcie **może** spowodować śmierć lub poważne obrażenia ciała.
- **OSTROŻNIE:** Wskazuje na niebezpieczną sytuację, której nieuniknięcie **może** spowodować małe lub średnie obrażenia ciała.
- **WAŻNE:** Wskazuje informacje uznawane za ważne, ale niezwiązane z zagrożeniami (np. informacje dotyczące szkód materialnych). Informuje użytkownika, że niezastosowanie się do opisanej procedury może skutkować utratą danych albo uszkodzeniem sprzętu lub oprogramowania. Zawiera także podstawowe informacje – objaśnienia lub instrukcje.
- **WAGA:** Zawiera dodatkowe informacje, które podkreślają lub uzupełniają ważne punkty w tekście głównym.
- **WSKAZÓWKA:** Zawiera pomocne porady dotyczące ukończenie zadania.

# Spis treści

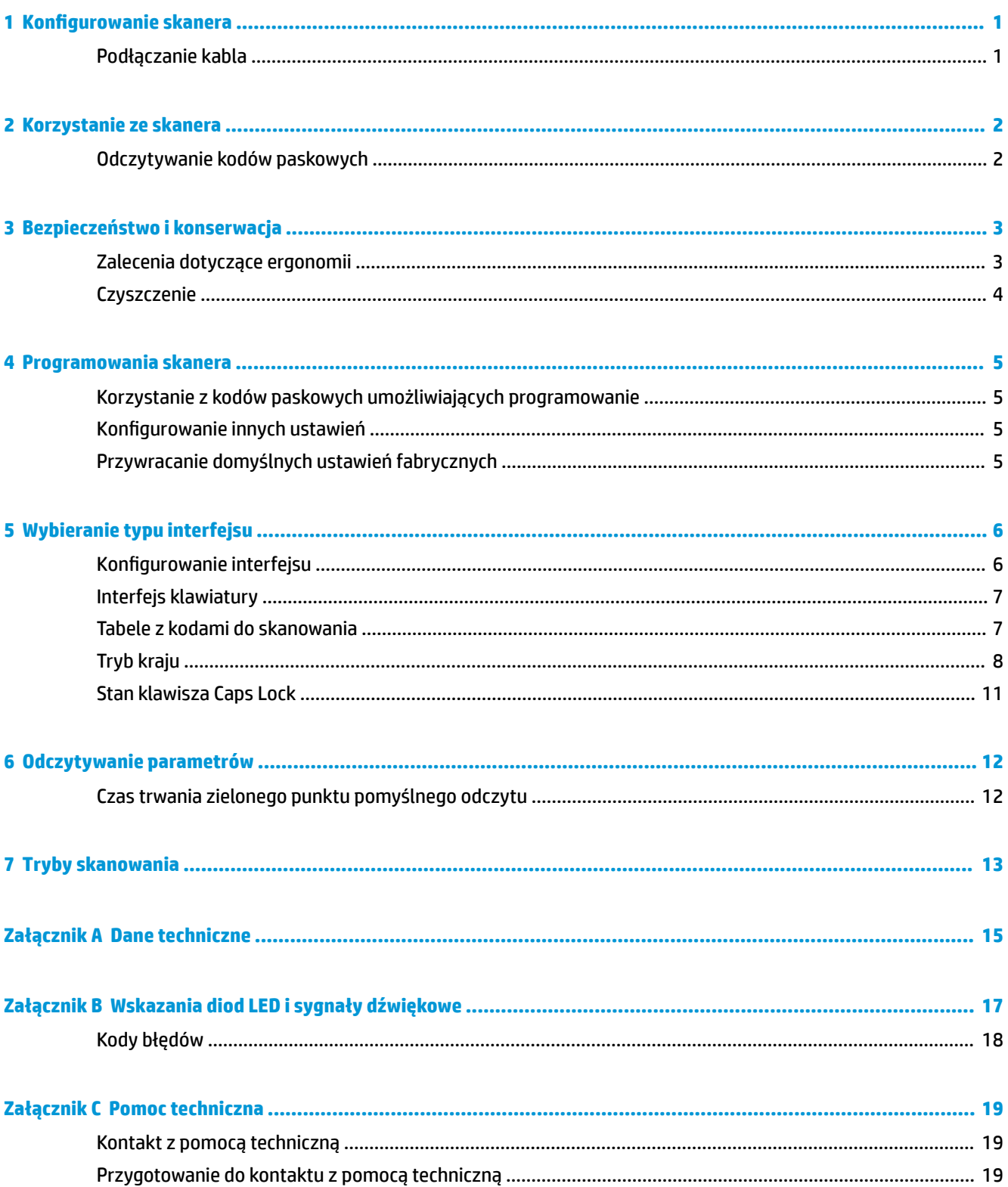

# <span id="page-6-0"></span>**1 Konfigurowanie skanera**

### **Podłączanie kabla**

**1.** Podłącz kabel interfejsu u dołu skanera.

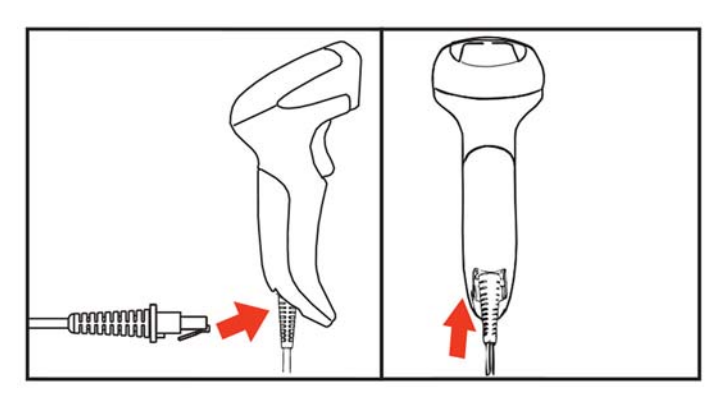

**2.** Podłącz drugi koniec kabla interfejsu do portu USB w urządzeniu hosta.

#### **USB**

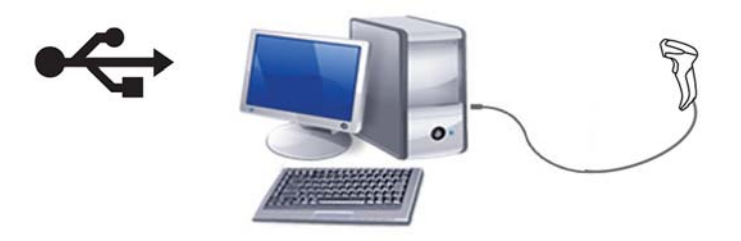

Aby odłączyć kabel od skanera, wsuń końcówkę spinacza biurowego w otwór z przodu skanera i wyjmij kabel ze skanera tak jak pokazano poniżej.

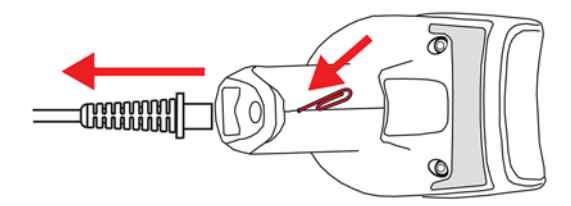

## <span id="page-7-0"></span>**2 Korzystanie ze skanera**

### **Odczytywanie kodów paskowych**

Skieruj skaner na obiekt docelowy i naciśnij spust, aby włączyć oświetlenie (czerwony promień) i odkodować etykietę z kodem paskowym. Oświetlenie zostanie włączone do czasu zwolnienia spustu, odczytania etykiety lub osiągnięcia "maksymalnego czasu skanowania". Podczas skanowania etykiety z kodem paskowym możesz dostosować odległość lub kąt, aby ułatwić odczyt. Upewnij się, że linia skanowania przechodzi przez każdy pasek i odstęp w kodzie paskowym.

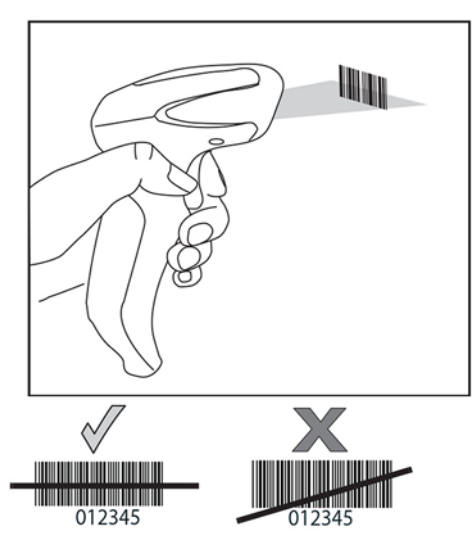

Nie trzymaj skanera bezpośrednio nad kodem paskowym. Światło odbijające się bezpośrednio do skanera to odbicie zwierciadlane. Odbicie zwierciadlane może utrudnić dekodowanie. Możesz odchylić skaner o 65° do przodu lub do tyłu, aby zapewnić prawidłowe dekodowanie.

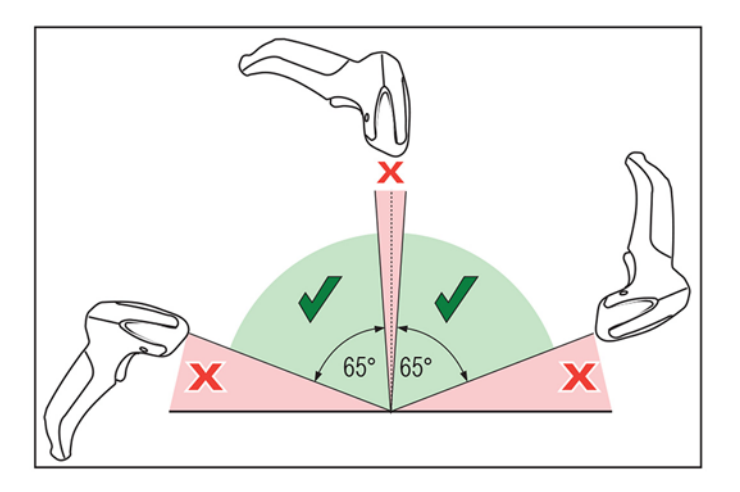

## <span id="page-8-0"></span>**3 Bezpieczeństwo i konserwacja**

#### **Zalecenia dotyczące ergonomii**

**OSTRZEŻENIE!** Aby uniknąć lub zminimalizować potencjalne ryzyko urazów związanych z ergonomią, należy przestrzegać poniższych zaleceń. Skonsultuj się z lokalnym menedżerem ds. BHP, aby upewnić się, że działasz zgodnie z programami bezpieczeństwa obowiązującymi w firmie, co umożliwi zapobieganie urazom pracowników.

- Zredukuj lub wyeliminuj powtarzalny ruch
- Utrzymuj naturalną pozycję
- Zredukuj lub wyeliminuj używanie nadmiernej siły
- Trzymaj często używane przedmioty w miejscach łatwo dostępnych
- Wykonuj zadania na prawidłowych wysokościach
- Zredukuj lub wyeliminuj wibracje
- Zredukuj lub wyeliminuj bezpośredni nacisk
- Zapewnij stacje robocze z możliwością dostosowania
- Zapewnij odpowiednie odstępy i przestrzeń
- Zapewnij prawidłowe środowisko robocze
- Popraw procedury robocze

#### <span id="page-9-0"></span>**Czyszczenie**

Zewnętrzne powierzchnie oraz okienka skanowania narażone na zachlapania, plamy lub gromadzenie się brudu wymagają okresowego czyszczenia, które zapewnia najlepszą wydajność podczas skanowania.

Użyj miękkiej, suchej ściereczki, aby wyczyścić produkt. Jeśli produkt jest bardzo zabrudzony, wyczyść go miękką, zwilżoną ściereczką z rozcieńczonym, nieżrącym roztworem do czyszczenia lub rozwodnionym alkoholem etylowym.

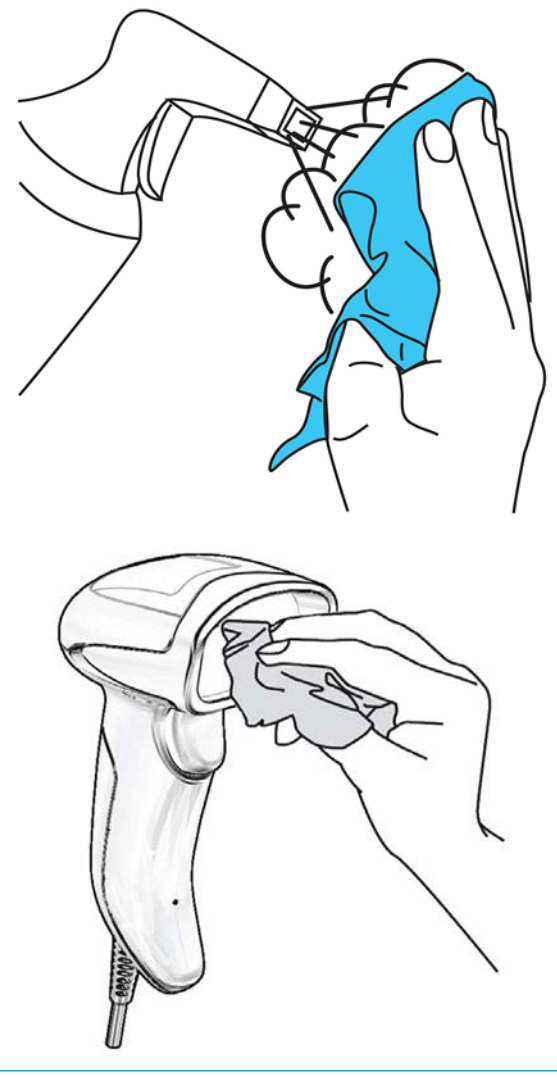

**WAŻNE:** Nie używaj ściernych lub żrących środków czyszczących ani szorstkich ściereczek do czyszczenia okienek skanowania lub powierzchni plastikowych.

Nie rozpylaj ani nie wylewaj płynów bezpośrednio na urządzenie.

### <span id="page-10-0"></span>**4 Programowania skanera**

Skaner jest fabrycznie skonfigurowany przy użyciu zestawu standardowych, domyślnych funkcji. Po zeskanowaniu kodu paskowego interfejsu w sekcji Interfejs wybierz inne opcje i dostosuj skaner za pomocą kodów paskowych umożliwiających programowanie dostępnych w *Podręczniku użytkownika dotyczącym programowania skanera liniowych kodów paskowych HP* (PRG). Sprawdź odpowiednie sekcje dotyczące funkcji dla Twojego interfejsu, a także rozdziały poświęcone edycji danych i symbolom w podręczniku PRG.

#### **Korzystanie z kodów paskowych umożliwiających programowanie**

Ten podręcznik zawiera kody paskowe umożliwiające konfigurowanie skanera. Niektóre etykiety kodów paskowych umożliwiających programowanie, np. kod paskowy przywracania ustawień domyślnych, wymagają tylko zeskanowania pojedynczej etykiety, aby wprowadzić zmianę.

Inne kody paskowe wymagają przełączenia skanera w tryb programowania przed ich zeskanowaniem. Zeskanuj kod paskowy WŁĄCZ/WYŁĄCZ jeden razy, aby przejść do trybu programowania. Zeskanuj żądane ustawienia, a następnie zeskanuj kod paskowy WŁĄCZY/WYŁĄCZ ponownie, aby zaakceptować zmiany. Skaner wychodzi z trybu programowania i wraca do normalnego działania.

#### **Konfigurowanie innych ustawień**

Dodatkowe kody paskowe umożliwiające programowanie są dostępne w podręczniku PRG. Umożliwiają one dostosowywanie programowalnych funkcji. Jeśli Twoja instalacja wymaga innego programowania niż standardowe domyślne ustawienia fabryczne, odnieś się do podręcznika PRG.

### **Przywracanie domyślnych ustawień fabrycznych**

Jeśli nie masz pewności odnośnie opcji programowania dostępnych w skanerze lub zmieniono niektóre opcje i chcesz przywrócić ustawienia fabryczne, zeskanuj poniższy kod paskowy, aby przywrócić skaner do początkowej konfiguracji. Zobacz podręcznik PRG, aby uzyskać listę innych opcji i standardowych ustawień fabrycznych.

**WWAGA:** Domyślne ustawienia fabryczne oparte są na typie interfejsu. Upewnij się, że skaner jest skonfigurowany pod kątem prawidłowego interfejsu przed zeskanowaniem tej etykiety. Aby uzyskać więcej informacji, zobacz [Wybieranie typu interfejsu na stronie 6.](#page-11-0)

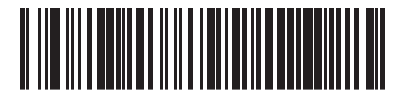

Przywróć ustawienia domyślne

### <span id="page-11-0"></span>**5 Wybieranie typu interfejsu**

Po zakończeniu fizycznego połączenia między skanerem i jego hostem zeskanuj odpowiedni kod paskowy, aby wybrać prawidłowy typ interfejsu systemu. Informacje i opcje programowania dla każdego typu interfejsu zostały podane w tym rozdziale. Ustawienia domyślne i dodatkowe informacje można znaleźć podręczniku PRG.

#### **Konfigurowanie interfejsu**

Zeskanuj odpowiedni kod paskowy umożliwiający programowanie, aby wybrać typ interfejsu dla swojego systemu.

**WWAGA:** W przeciwieństwie do innych funkcji i opcji programowania wybory interfejsu wymagają zeskanowania tylko jednej etykiety z kodem paskowym umożliwiającym programowanie. NIE skanuj kodu paskowego WŁĄCZ/WYŁĄCZ przed skanowaniem kodu paskowego wyboru interfejsu.

Niektóre interfejsy wymagają uruchamiania skanera w stanie wyłączonym podczas włączania zasilania. Jeśli wymagana jest dodatkowa konfiguracja skanera w tym stanie, naciśnij i przytrzymaj spust przez pięć sekund. Skaner zmieni stan na taki, który umożliwia programowanie przy użyciu kodów paskowych.

**USB-COM**

USB COM — symulacja interfejsu w standardzie RS-232

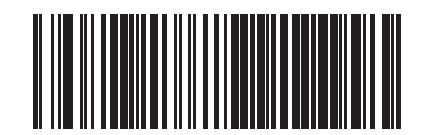

Wybierz USB-COM-STD

Pobierz odpowiedni sterownik USB Com ze strony [http://www.hp.com/](http://www.hp.com/support) [support.](http://www.hp.com/support)

### <span id="page-12-0"></span>**Interfejs klawiatury**

Użyj poniższych kodów paskowych umożliwiających programowanie, aby wybrać opcje dla klawiatury USB.

**klawiatura**

Klawiatura USB z alternatywnym kodowaniem klawiszy

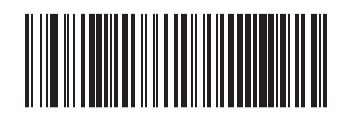

Wybierz klawiaturę alternatywną USB

Klawiatura USB ze standardowym kodowaniem klawiszy

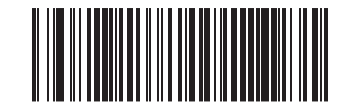

Wybierz klawiaturę USB

#### **Tabele z kodami do skanowania**

Zapoznaj się z podręcznikiem PRG, aby uzyskać informacje o kontrolowaniu emulacji znaków dla interfejsów klawiatury.

### <span id="page-13-0"></span>**Tryb kraju**

l.

Ta opcja określa kraj/język obsługiwany przez klawiaturę. Tylko klawiatury USB (bez alternatywnego kodowania klawiszy) obsługują wszystkie tryby krajów.

Wszystkie inne interfejsy obsługują TYLKO następujące tryby kraju: USA, Belgia, Wielka Brytania, Francja, Niemcy, Włochy, Hiszpania i Szwecja.

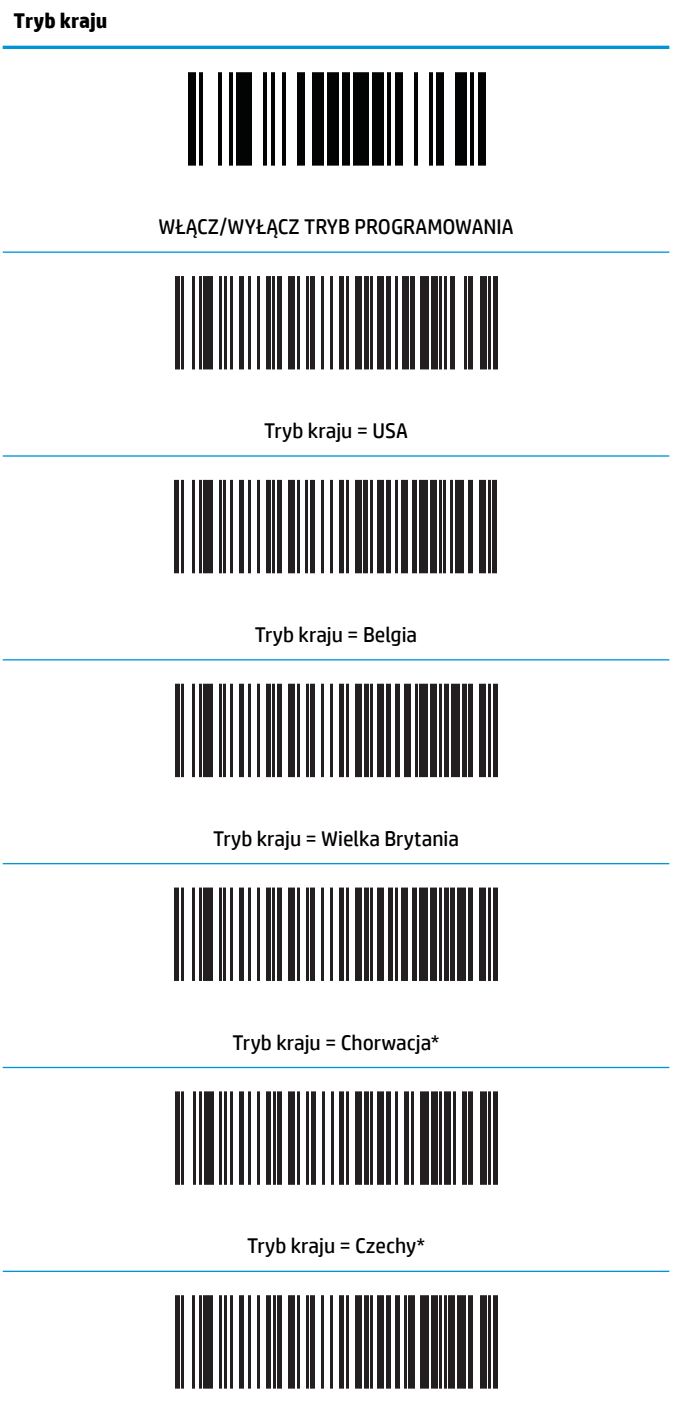

Tryb kraju = Dania\*

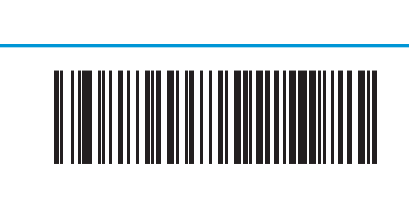

**Tryb kraju**

Tryb kraju = Francja

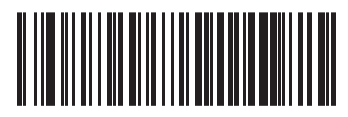

Tryb kraju = Kanada (francuski)

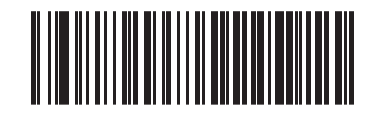

Tryb kraju = Niemcy

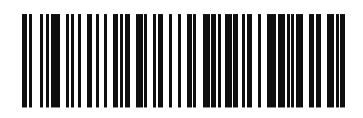

Tryb kraju = Węgry

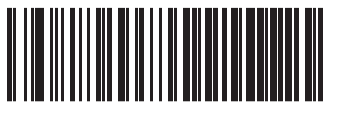

Tryb kraju = Włochy

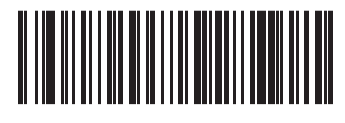

Tryb kraju = Japonia (106 klawiszy)\*

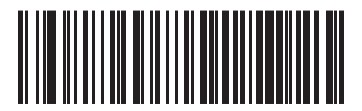

Tryb kraju = Litwa

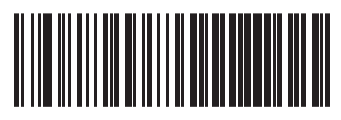

Tryb kraju = Norwegia\*

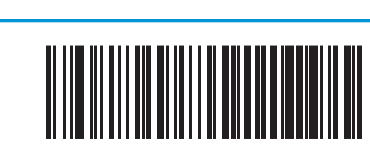

**Tryb kraju**

Tryb kraju = Polska\*

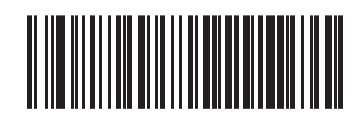

Tryb kraju = Portugalia\*

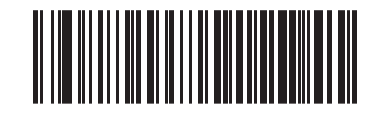

Tryb kraju = Rumunia\*

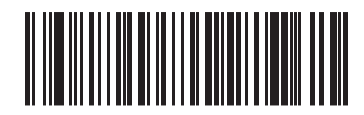

Tryb kraju = Słowacja\*

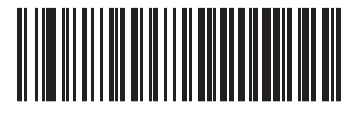

Tryb kraju = Hiszpania

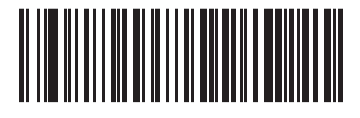

Tryb kraju = Szwecja

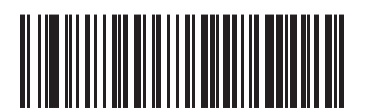

Tryb kraju = Szwajcaria\*

\*Obsługa wyłącznie interfejsów zawartych na liście w opisie funkcji Tryb kraju.

### <span id="page-16-0"></span>**Stan klawisza Caps Lock**

Ta opcja określa format, w którym czytnik wysyła dane dotyczące znaków. Jest to używane przez interfejsy klawiatur USB.

00 = Caps Lock wyłączony, wysyłanie danych w normalnym formacie.

- 01 = Caps Lock włączony, wysyłanie danych o odwróconej wielkości liter.
- 02 = Automatyczna obsługa klawisza Caps Lock.

#### **Stan klawisza Caps Lock**

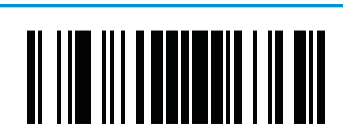

WŁĄCZ/WYŁĄCZ TRYB PROGRAMOWANIA

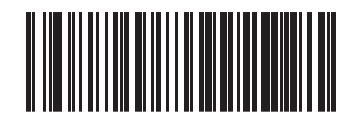

Stan klawisza Caps Lock = Caps Lock WYŁ

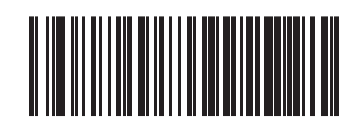

Stan klawisza Caps Lock = Caps Lock WŁ

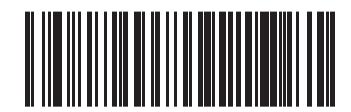

Stan klawisza Caps Lock = Włączanie Automatycznej obsługi klawisza Caps Lock

### <span id="page-17-0"></span>**6 Odczytywanie parametrów**

Przesuń skaner w kierunku celu i wyśrodkuj wzór celownika i system podświetlenia, aby przechwycić i zdekodować obraz. Aby uzyskać więcej informacji, zobacz [Korzystanie ze skanera na stronie 2](#page-7-0).

System celowania wyłączy się na krótko po pozyskaniu obrazu. Jeśli żaden kod nie zostanie odczytany, system włączy się ponownie przed kolejnym skanowaniem. Oświetlenie pozostanie włączone do czasu zdekodowania symbolu.

W przypadku odczytywania symboli kodów dostosuj odległość skanera od skanowanych elementów.

#### **Czas trwania zielonego punktu pomyślnego odczytu**

Pomyślny odczyt może być zasygnalizowany przez zielony punkt pomyślnego odczytu. Użyj poniższych kodów paskowych, aby określić czas trwania wiązki wskaźnika pomyślnego odczytu po przeprowadzeniu pomyślnego odczytu.

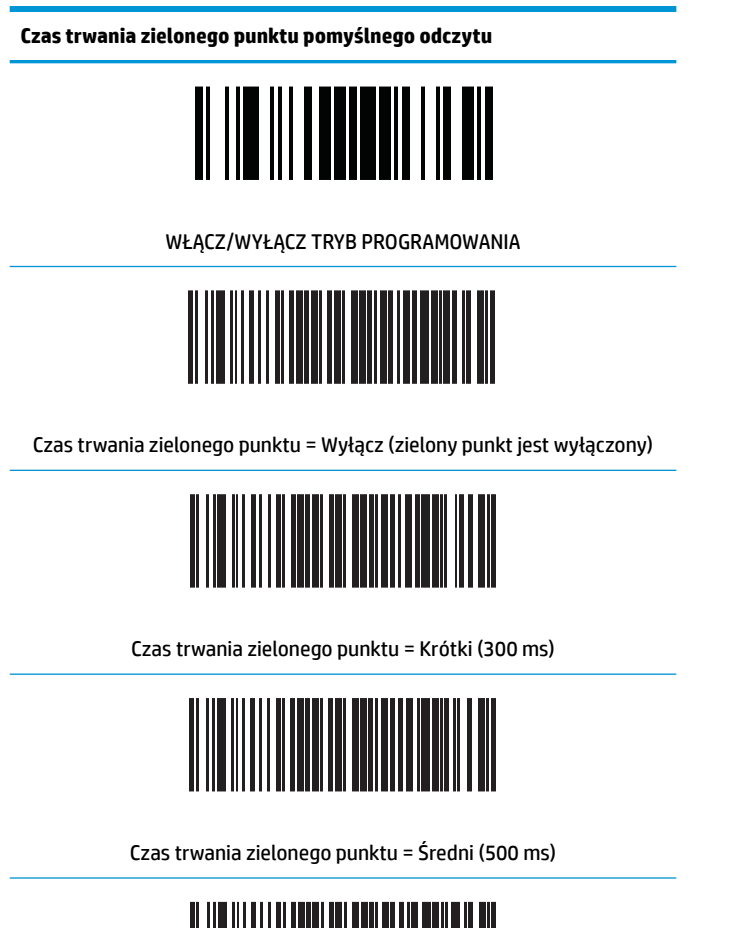

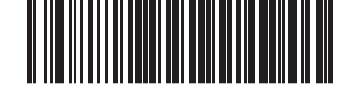

Czas trwania zielonego punktu = Długi (800 ms)

### <span id="page-18-0"></span>**7 Tryby skanowania**

Skaner może działać w jednym z kilku trybów skanowania.

**Wyzwalanie pojedyncze:** Gdy spust zostaje pociągnięty, skanowanie rozpoczyna się i będzie trwać do wystąpienia jednego z poniższych:

- Upłynął programowalny czas trwania
- Etykieta została odczytana
- Spust został zwolniony
- Osiągnięto "maksymalny czas skanowania"

Ten tryb jest powiązany z typowym działaniem skanera obsługiwanego ręcznie.

**Wyzwalanie wielokrotne z przytrzymaniem:** Po naciśnięciu spustu rozpoczyna się skanowanie. Skanowanie produktów trwa do zwolnienia spustu, do chwili upłynięcia programowalnego czasu trwania lub osiągnięcia "maksymalnego czasu skanowania". Odczytanie etykiety nie wyłącza skanowania. Limit czasu "podwójnego odczytu" zapobiega niepożądanym odczytom wielokrotnym.

**Pulsacyjne wyzwalanie wielokrotne:** Skanowanie rozpoczyna się po naciśnięciu spustu i trwa po jego zwolnieniu aż do momentu ponownego naciśnięcia spustu, do osiągnięcia "maksymalnego czasu skanowania" lub do chwili upłynięcia programowalnego czasu trwania. Odczytanie etykiety nie wyłącza skanowania. Limit czasu "podwójnego odczytu" zapobiega niepożądanym odczytom wielokrotnym.

**Migający:** Czytnik miga niezależnie od stanu spustu. Odczytywanie kodów ma miejsce tylko w czasie mignięcia. Limit czasu "podwójnego odczytu" zapobiega niepożądanym odczytom wielokrotnym.

**Zawsze włączone:** Oświetlenie jest zawsze włączone niezależnie od stanu spustu, a czytnik jest zawsze gotowy do odczytu kodu. Limit czasu "podwójnego odczytu" zapobiega niepożądanym odczytom wielokrotnym.

**Wykrywanie obiektów:** W tym trybie skaner szuka zmian w polu widzenia, aby inicjować próby odczytu. Można skonfigurować włączenie zielonego punktu, który pomoże użytkownikowi w odnalezieniu linii odczytu. Gdy zostanie wykryta obecność obiektu w polu widzenia, oświetlenie włączy i wyłączy zielony punkt. Skanowanie trwa do wygaśnięcia limitu czasu "braku obiektu" po ostatnim odczytaniu. Limit czasu "podwójnego odczytu" zapobiega niepożądanym odczytom wielokrotnym, gdy skaner działa w tym trybie.

**Wykrywanie obiektów z wyzwalaniem:** Jest to tryb podobny do wykrywania obiektów. Czytnik należy aktywować pociągnięciem spustu.

**WAGA:** Aby uzyskać więcej informacji, zapoznaj się z podręcznikiem PRG.

**Tryb skanowania**

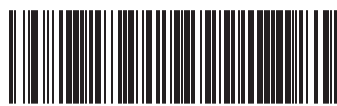

Tryb skanowania = wyzwalanie pojedyncze

**Tryb skanowania**

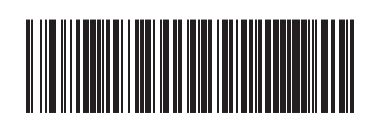

Tryb skanowania = wyzwalanie wielokrotne z przytrzymaniem

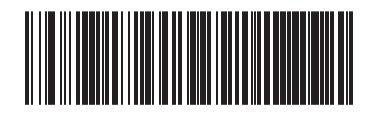

Tryb skanowania = pulsacyjne wyzwalanie wielokrotne

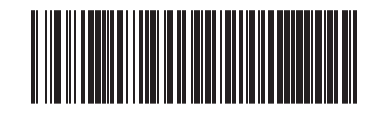

Tryb skanowania = migający

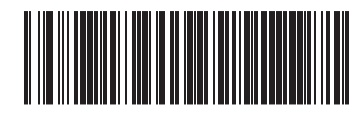

Tryb skanowania = zawsze włączone

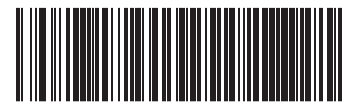

Tryb skanowania = wykrywanie obiektów

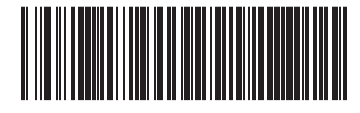

Tryb skanowania = wykrywanie obiektów z wyzwalaniem

## <span id="page-20-0"></span>**A Dane techniczne**

Poniższa tabela zawiera charakterystyki fizyczne i dotyczące wydajności, a także informacje związane ze środowiskiem użytkownika i informacje o zgodności z przepisami.

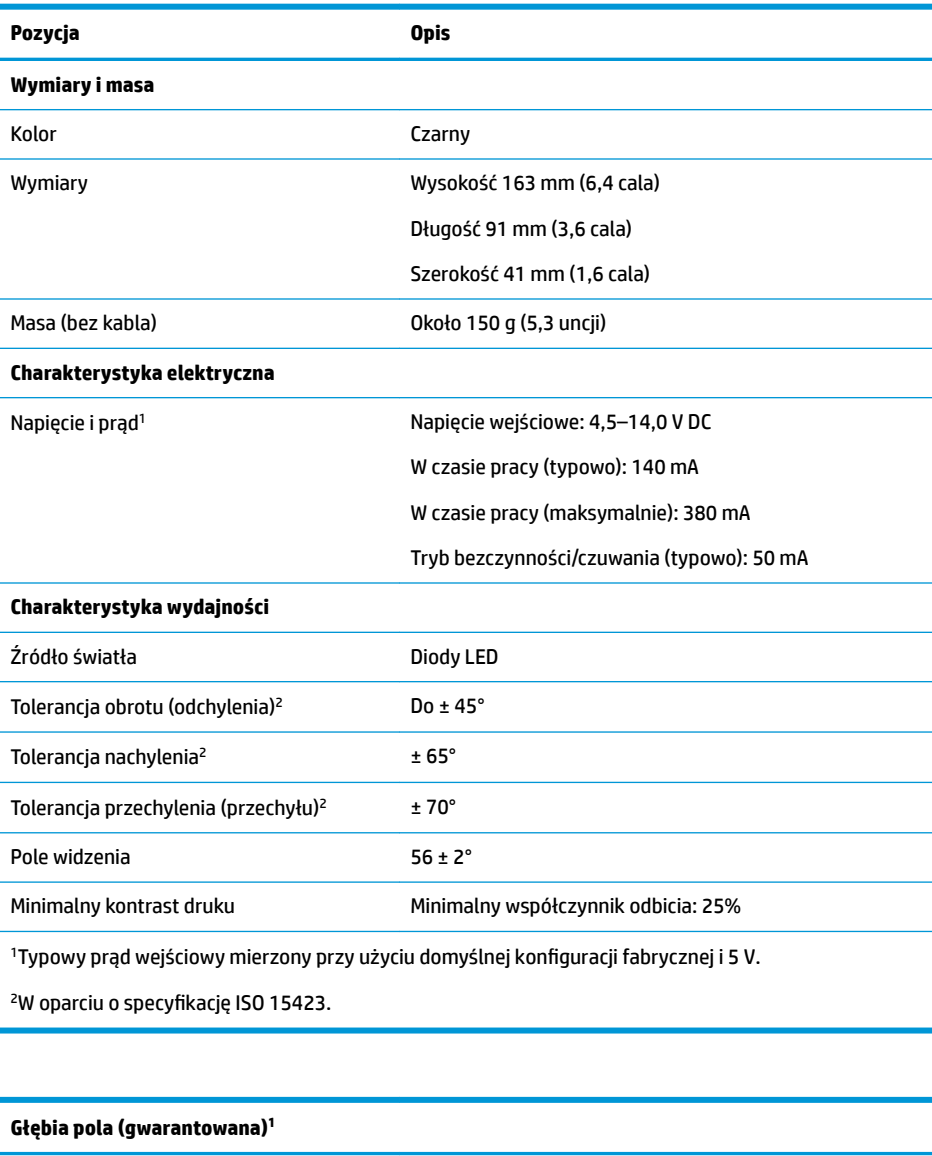

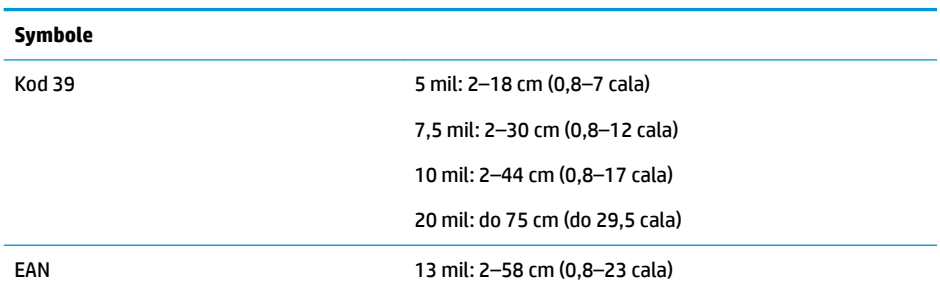

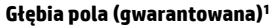

Minimalna szerokość elementu Maksymalna rozdzielczość = 4 mil

<sup>1</sup>13 mil DOF w oparciu o EAN. Wszystkie inne kody 1D to kody 39. Wszystkie etykiety typu A, typowe oświetlenie środowiskowe, 20°C, nachylenie etykiety 10°

#### **Możliwość dekodowania**

Kody paskowe 1D

UPC/EAN/JAN (A, E, 13, 8); UPC/EAN/JAN (w tym P2/P5); UPC/EAN/JAN (w tym ISBN/Bookland oraz ISSN); Kupony UPC/EAN; Kod 39 (z uwzględnieniem pełnego kodowania ASCII); Kod 39 Trioptic; Kod 39 CIP (francuski kod farmaceutyczny); LOGMARS (kod 39 z włączoną standardową cyfrą kontrolną); Kod 32 (włoski kod farmaceutyczny 39); Kod 128; kod 128 ISBT; Przeplatany 2 z 5; standardowy 2 z 5; przeplatany 2 z 5 CIP (HR); Przemysłowy 2 z 5; IATA 2 z 5 Air cargo; Datalogic 2 z 5, kod 4, kod 5, Follet 2 z 5, BC412, kod 11; Codabar; Codabar (NW7); ABC Codabar; EAN 128; kod 93; MSI; PZN; Plessey; Anker Plessey; GS1 DataBar Omnidirectional; GS1 DataBar Limited; GS1 DataBar Expanded; GS1 DataBar Truncated; DATABAR Expanded Coupon.

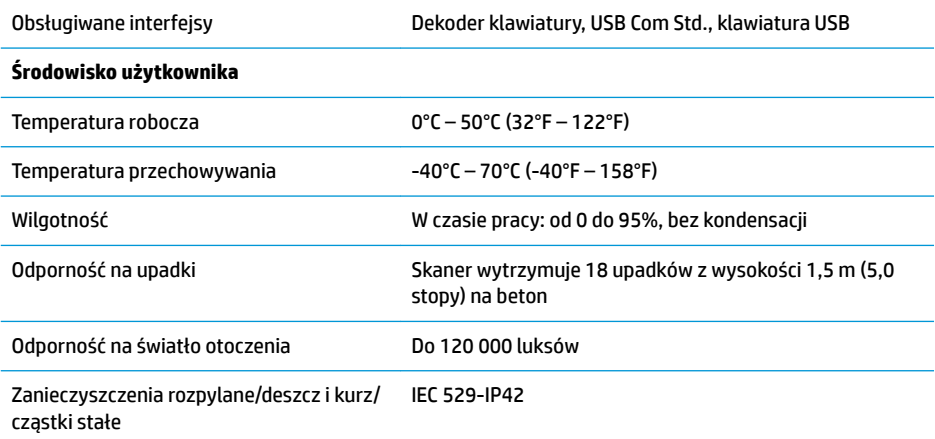

## <span id="page-22-0"></span>**B Wskazania diod LED i sygnały dźwiękowe**

Skaner wydaje dźwięki, a jego górne wielokolorowe diody LED zapalają się, aby powiadamiać o różnych funkcjach lub błędach. Opcjonalny "zielony punkt" również zapewnia użyteczne funkcje. Poniższe tabele zawierają listę tych wskazań. Jednym wyjątkiem od zachowań wymienionych w tabelach jest fakt, że funkcje skanera są programowalne. Można je włączyć lub wyłączyć. Przykładowo niektóre wskazania, np. sygnał dźwiękowy włączania zasilania, można wyłączyć przy użyciu etykiet z kodami paskowymi umożliwiającymi programowanie.

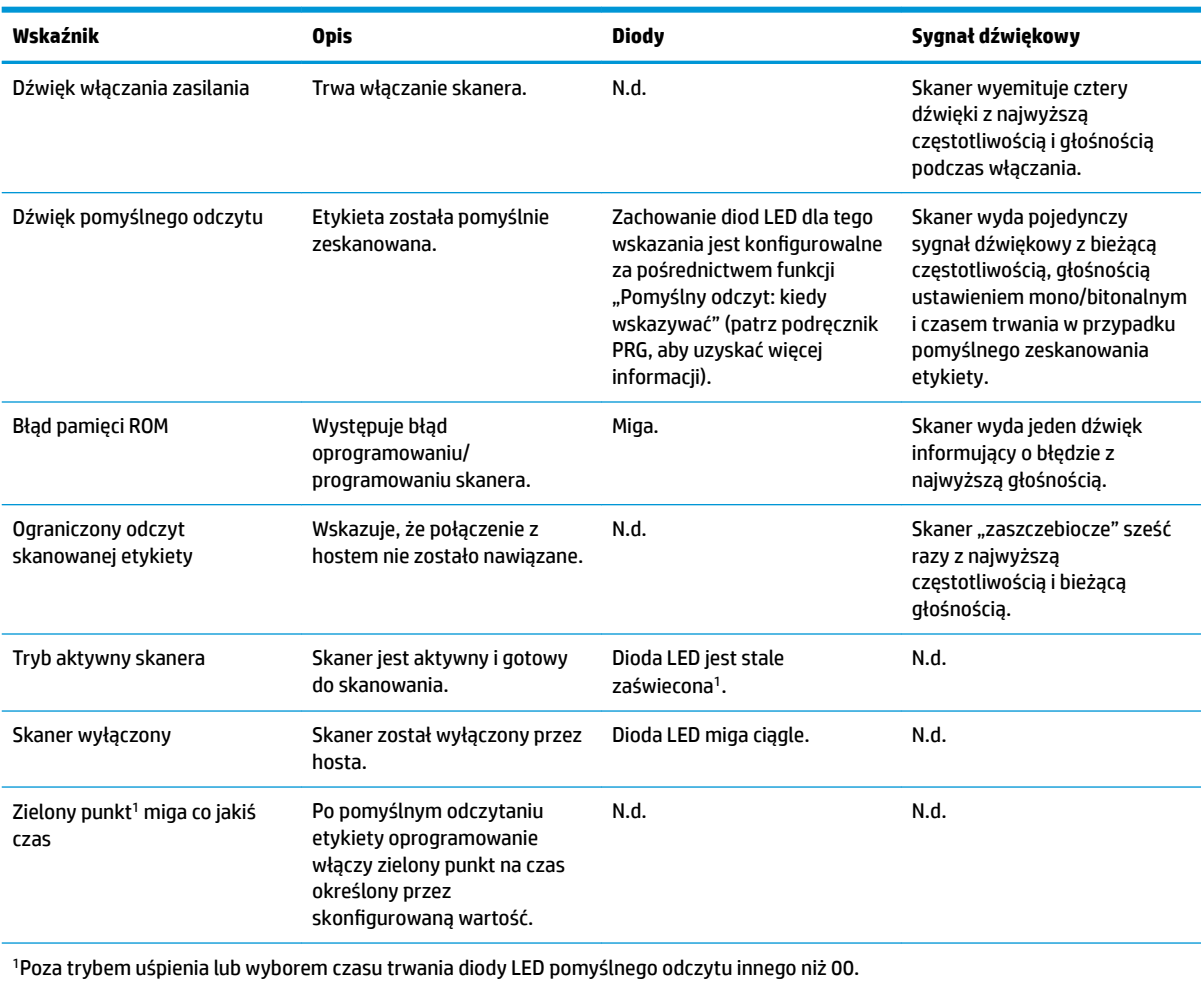

#### **Tryb programowania** — następujące wskazania występują TYLKO wtedy, gdy skaner jest w trybie programowania.

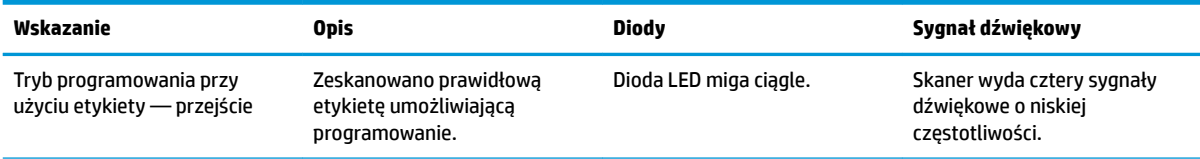

<span id="page-23-0"></span>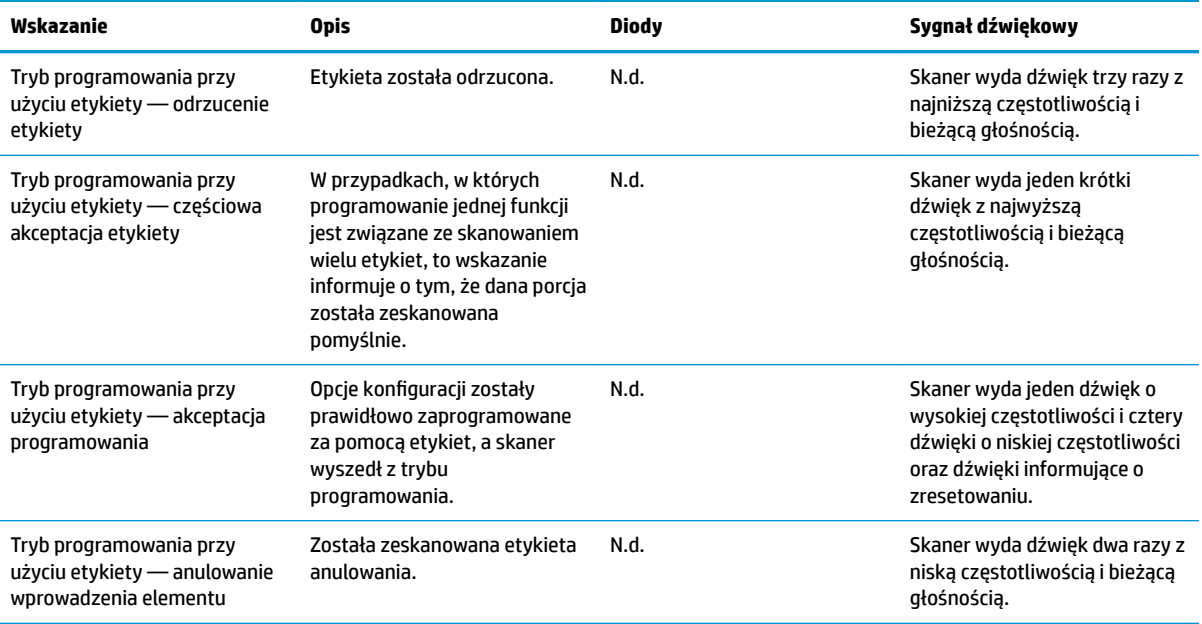

### **Kody błędów**

Podczas uruchamiania skaner wydaje długi ton. Oznacza to, że skaner nie przeszedł automatycznego autotestu i przeszedł do trybu izolacji FRU (jednostki terenowej z możliwością wymiany). Jeśli skaner zostanie zresetowany, sekwencja będzie powtórzona. Naciśnij i zwolnij spust, aby usłyszeć kod wskazania FRU.

Poniższa tabela opisuje kody mignięć diod LED/emitowanych dźwięków skojarzone z wykrytym błędem.

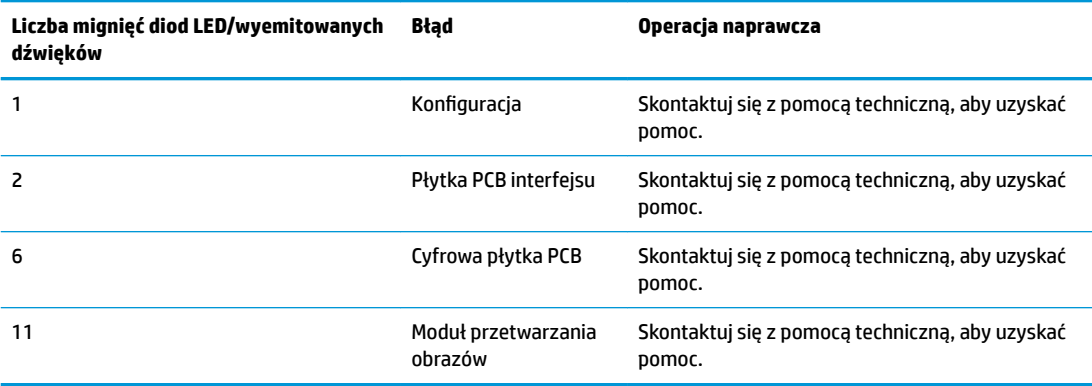

### <span id="page-24-0"></span>**C Pomoc techniczna**

#### **Kontakt z pomocą techniczną**

Aby rozwiązać problem ze sprzętem lub oprogramowaniem, należy odwiedzić witrynę [http://www.hp.com/](http://www.hp.com/support) [support](http://www.hp.com/support). W tej witrynie można znaleźć więcej informacji o produkcie, w tym łącza do forów dyskusyjnych oraz instrukcje dotyczące rozwiązywania problemów. Można również uzyskać informacje o sposobach kontaktowania się z HP i założenia nowego wątku pomocy technicznej.

#### **Przygotowanie do kontaktu z pomocą techniczną**

Jeśli nie uda się usunąć problemu, konieczne może być skontaktowanie się z pomocą techniczną. Kontaktując się, należy mieć przygotowane następujące informacje:

- Jeśli produkt jest podłączony do komputera HP POS, podaj numer seryjny komputera POS
- Data zakupu na fakturze
- Numer części zamiennej zlokalizowany na produkcie
- Warunki występowania problemu
- Otrzymane komunikaty o błędach
- Konfiguracja sprzętu
- Nazwa i wersja używanego sprzętu oraz oprogramowania